# NSFontPanel Class Reference

**User Experience: Controls**

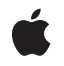

**2009-07-24**

#### á

Apple Inc. © 2009 Apple Inc. All rights reserved.

No part of this publication may be reproduced, stored in a retrieval system, or transmitted, in any form or by any means, mechanical, electronic, photocopying, recording, or otherwise, without prior written permission of Apple Inc., with the following exceptions: Any person is hereby authorized to store documentation on a single computer for personal use only and to print copies of documentation for personal use provided that the documentation contains Apple's copyright notice.

The Apple logo is a trademark of Apple Inc.

Use of the "keyboard" Apple logo (Option-Shift-K) for commercial purposes without the prior written consent of Apple may constitute trademark infringement and unfair competition in violation of federal and state laws.

No licenses, express or implied, are granted with respect to any of the technology described in this document. Apple retains all intellectual property rights associated with the technology described in this document. This document is intended to assist application developers to develop applications only for Apple-labeled computers.

Every effort has been made to ensure that the information in this document is accurate. Apple is not responsible for typographical errors.

Apple Inc. 1 Infinite Loop Cupertino, CA 95014 408-996-1010

Apple, the Apple logo, Mac, and Mac OS are trademarks of Apple Inc., registered in the United States and other countries.

Aperture is a trademark of Apple Inc.

Helvetica and Times are registered trademarks of Heidelberger Druckmaschinen AG, available from Linotype Library GmbH.

Simultaneously published in the United States and Canada.

**Even though Apple has reviewed this document, APPLE MAKESNOWARRANTYOR REPRESENTATION, EITHER EXPRESS OR IMPLIED, WITH RESPECT TO THIS DOCUMENT, ITS QUALITY, ACCURACY, MERCHANTABILITY,OR FITNESS FOR A PARTICULAR PURPOSE. AS A RESULT, THIS DOCUMENT IS PROVIDED "AS IS," AND YOU, THE READER, ARE**

**ASSUMING THE ENTIRE RISK AS TO ITS QUALITY AND ACCURACY.**

**IN NO EVENT WILL APPLE BE LIABLE FOR DIRECT, INDIRECT, SPECIAL, INCIDENTAL, OR CONSEQUENTIALDAMAGES RESULTINGFROM ANY DEFECT OR INACCURACY IN THIS DOCUMENT, even if advised of the possibility of such damages.**

**THE WARRANTY AND REMEDIES SET FORTH ABOVE ARE EXCLUSIVE AND IN LIEU OF ALL OTHERS, ORAL OR WRITTEN, EXPRESS OR IMPLIED. No Apple dealer, agent, or employee is authorized to make any modification, extension, or addition to this warranty.**

**Some states do not allow the exclusion orlimitation of implied warranties or liability for incidental or consequential damages, so the above limitation or exclusion may not apply to you. This warranty gives you specific legal rights, and you may also have other rights which vary from state to state.**

## Contents

### **[NSFontPanel](#page-4-0) Class Reference 5**

[Overview](#page-4-1) 5 [Tasks](#page-4-2) 5 [Getting](#page-4-3) the Font Panel 5 [Enabling](#page-5-0) Font Changes 6 [Updating](#page-5-1) the Font Panel 6 [Converting](#page-5-2) Fonts 6 [Working](#page-5-3) in Modal Loops 6 Setting an [Accessory](#page-5-4) View 6 Class [Methods](#page-5-5) 6 [sharedFontPanel](#page-5-6) 6 [sharedFontPanelExists](#page-6-0) 7 Instance [Methods](#page-6-1) 7 [accessoryView](#page-6-2) 7 [isEnabled](#page-7-0) 8 [panelConvertFont:](#page-7-1) 8 [reloadDefaultFontFamilies](#page-7-2) 8 [setAccessoryView:](#page-8-0) 9 [setEnabled:](#page-8-1) 9 [setPanelFont:isMultiple:](#page-9-0) 10 [worksWhenModal](#page-9-1) 10 [Constants](#page-10-0) 11 Tags of Views in the [FontPanel](#page-10-1) 11

#### **[Document](#page-12-0) Revision History 13**

**CONTENTS**

# <span id="page-4-0"></span>NSFontPanel Class Reference

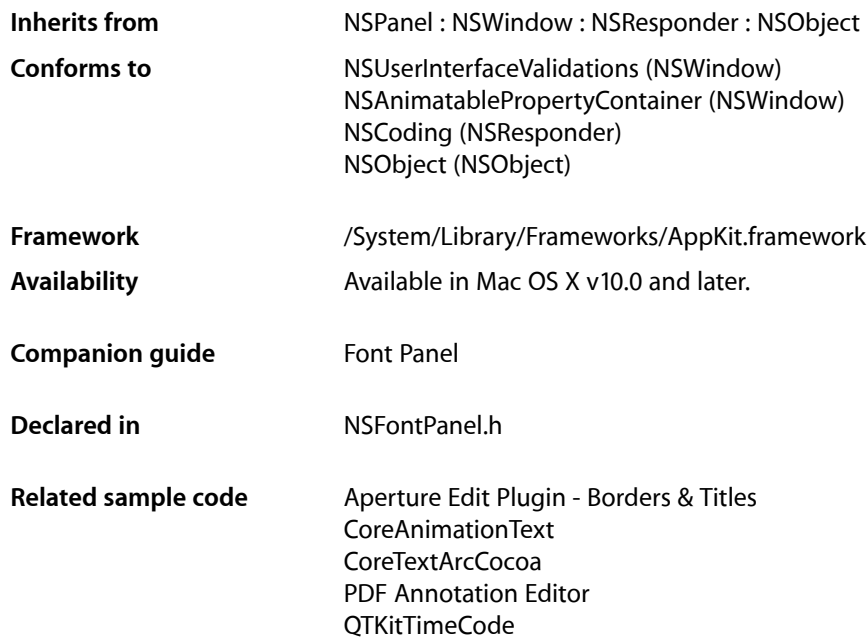

## <span id="page-4-1"></span>**Overview**

<span id="page-4-2"></span>The NSFontPanel class implements the Font panel—a user interface object that displays a list of available fonts, letting the user preview them and change the font used to display text. The actual changes are made through conversion messages sent to the shared NSFontManager instance. There's only one Font panel for each application.

## <span id="page-4-3"></span>**Tasks**

## **Getting the Font Panel**

[+ sharedFontPanel](#page-5-6) (page 6)

Returns the single NSFontPanel instance for the application, creating it if necessary.

#### [+ sharedFontPanelExists](#page-6-0) (page 7)

Returns YES if the shared Font panel has been created, NO if it hasn't.

### <span id="page-5-0"></span>**Enabling Font Changes**

- [setEnabled:](#page-8-1) (page 9)
	- Specifies whether the receiver's Set button is enabled.
- [isEnabled](#page-7-0) (page 8)
	- Indicates whether the receiver's Set button is enabled.
- [reloadDefaultFontFamilies](#page-7-2) (page 8)

Triggers a reload to the default state, so that the delegate is called.

## <span id="page-5-1"></span>**Updating the Font Panel**

<span id="page-5-2"></span>[– setPanelFont:isMultiple:](#page-9-0) (page 10) Sets the selected font in the receiver to the specified font.

## **Converting Fonts**

<span id="page-5-3"></span>[– panelConvertFont:](#page-7-1) (page 8)

Converts the specified font using the settings in the receiver, with the aid of the shared NSFontManager if necessary.

## **Working in Modal Loops**

<span id="page-5-4"></span>[– worksWhenModal](#page-9-1) (page 10) Indicates whether the receiver allows fonts to be changed in modal windows and panels.

## **Setting an Accessory View**

[– setAccessoryView:](#page-8-0) (page 9)

Establishes the specified view as the receiver's accessory view, allowing you to add custom controls to your application's Font panel without having to create a subclass.

<span id="page-5-6"></span><span id="page-5-5"></span>[– accessoryView](#page-6-2) (page 7) Returns the receiver's accessory view.

## Class Methods

### **sharedFontPanel**

Returns the single NSFontPanel instance for the application, creating it if necessary.

+ (NSFontPanel \*)**sharedFontPanel**

#### **Return Value**

The NSFontPanel instance for the application.

**Availability** Available in Mac OS X v10.0 and later.

**See Also** [+ sharedFontPanelExists](#page-6-0) (page 7) + setFontPanelFactory: (NSFontManager)

#### **Related Sample Code**

Aperture Edit Plugin - Borders & Titles CoreAnimationText CoreTextArcCocoa PDF Annotation Editor

<span id="page-6-0"></span>**Declared In** NSFontPanel.h

## **sharedFontPanelExists**

Returns YES if the shared Font panel has been created, NO if it hasn't.

+ (BOOL)**sharedFontPanelExists**

**Availability** Available in Mac OS X v10.0 and later.

**See Also** [+ sharedFontPanel](#page-5-6) (page 6)

**Declared In** NSFontPanel.h

## <span id="page-6-2"></span><span id="page-6-1"></span>Instance Methods

### **accessoryView**

Returns the receiver's accessory view.

- (NSView \*)**accessoryView**

**Availability** Available in Mac OS X v10.0 and later.

**See Also** [– setAccessoryView:](#page-8-0) (page 9)

#### **Declared In**

NSFontPanel.h

## <span id="page-7-0"></span>**isEnabled**

Indicates whether the receiver's Set button is enabled.

- (BOOL)**isEnabled**

#### **Return Value**

YES if the receiver's Set button is enabled; NO if it isn't.

#### **Discussion**

The receiver continues to reflect the font of the selection for cooperating text objects regardless of this setting.

#### **Availability**

Available in Mac OS X v10.0 and later.

#### **See Also**

[– setEnabled:](#page-8-1) (page 9)

<span id="page-7-1"></span>**Declared In** NSFontPanel.h

## **panelConvertFont:**

Converts the specified font using the settings in the receiver, with the aid of the shared NSFontManager if necessary.

- (NSFont \*)**panelConvertFont:**(NSFont \*)*aFont*

#### **Parameters**

*aFont*

The font to be converted.

#### **Return Value**

The converted font, or *aFont* itself if it can't be converted.

#### **Discussion**

For example, if *aFont* is Helvetica Oblique 12.0 point and the user has selected the Times font family (and nothing else) in the Font panel, the font returned is Times Italic 12.0 point.

#### **Availability** Available in Mac OS X v10.0 and later.

```
See Also
– convertFont: (NSFontManager)
```
<span id="page-7-2"></span>**Declared In** NSFontPanel.h

## **reloadDefaultFontFamilies**

Triggers a reload to the default state, so that the delegate is called.

```
- (void)reloadDefaultFontFamilies
```
#### **Discussion**

This reloading provides the delegate opportunity to scrutinize the default list of fonts to be displayed in the panel.

**Availability** Available in Mac OS X v10.0 and later.

**Declared In** NSFontPanel.h

## <span id="page-8-0"></span>**setAccessoryView:**

Establishes the specified view as the receiver's accessory view, allowing you to add custom controls to your application's Font panel without having to create a subclass.

```
- (void)setAccessoryView:(NSView *)aView
```
#### **Parameters**

*aView*

The view to set.

**Availability** Available in Mac OS X v10.0 and later.

#### **See Also**

[– accessoryView](#page-6-2) (page 7)

#### **Declared In**

<span id="page-8-1"></span>NSFontPanel.h

## **setEnabled:**

Specifies whether the receiver's Set button is enabled.

```
- (void)setEnabled:(BOOL)flag
```
#### **Parameters**

*flag*

If YES the Set button is enabled; if NO, it's disabled.

#### **Discussion**

The receiver continues to reflect the font of the selection for cooperating text objects regardless of this setting.

#### **Availability**

Available in Mac OS X v10.0 and later.

#### **See Also**

[– isEnabled](#page-7-0) (page 8)

#### **Declared In**

NSFontPanel.h

## <span id="page-9-0"></span>**setPanelFont:isMultiple:**

Sets the selected font in the receiver to the specified font.

- (void)**setPanelFont:**(NSFont \*)*aFont* **isMultiple:**(BOOL)*flag*

#### **Parameters**

*aFont*

The font to be selected.

*flag*

If NO, selects the specified font; otherwise selects no font and displays a message in the preview area indicating that multiple fonts are selected.

#### **Discussion**

You normally don't use this method directly; instead, you send setSelectedFont: isMultiple: to the shared NSFontManager, which in turn invokes this method.

#### **Availability**

Available in Mac OS X v10.0 and later.

#### **Related Sample Code**

Aperture Edit Plugin - Borders & Titles CoreTextArcCocoa PDF Annotation Editor

**Declared In**

<span id="page-9-1"></span>NSFontPanel.h

## **worksWhenModal**

Indicates whether the receiver allows fonts to be changed in modal windows and panels.

- (BOOL)**worksWhenModal**

#### **Return Value**

YES, regardless of the setting established using the NSPanel method setWorksWhenModal:.

**Availability** Available in Mac OS X v10.0 and later.

#### **See Also**

– worksWhenModal (NSWindow)

– worksWhenModal (NSPanel)

**Declared In**

NSFontPanel.h

## <span id="page-10-0"></span>**Constants**

## <span id="page-10-1"></span>**Tags of Views in the FontPanel**

These constants are obsolete and should not be used. (Deprecated. Use the method and constants described in *NSFontPanelValidation Protocol Reference* instead.)

```
enum {
     NSFPPreviewButton = 131,
     NSFPRevertButton = 130,
     NSFPSetButton = 132,
     NSFPPreviewField = 128,
     NSFPSizeField = 129,
     NSFPSizeTitle = 133,
     NSFPCurrentField = 134
};
```
#### **Constants**

NSFPPreviewButton

Show the Preview button.

#### Available in Mac OS X v10.0 and later.

Declared in NSFontPanel.h.

#### NSFPRevertButton

Show the Revert button.

Available in Mac OS X v10.0 and later.

Declared in NSFontPanel.h.

#### NSFPSetButton

Show the Set button.

Available in Mac OS X v10.0 and later.

Declared in NSFontPanel.h.

#### NSFPPreviewField

Show the Preview field.

#### Available in Mac OS X v10.0 and later.

Declared in NSFontPanel.h.

#### NSFPSizeField

Show the Size field.

Available in Mac OS X v10.0 and later.

Declared in NSFontPanel.h.

#### NSFPSizeTitle

Show the Size title.

Available in Mac OS X v10.0 and later.

Declared in NSFontPanel.h.

#### NSFPCurrentField

Show the Current field.

Available in Mac OS X v10.0 and later.

Declared in NSFontPanel.h.

NSFontPanel Class Reference

# <span id="page-12-0"></span>Document Revision History

This table describes the changes to *NSFontPanel Class Reference*.

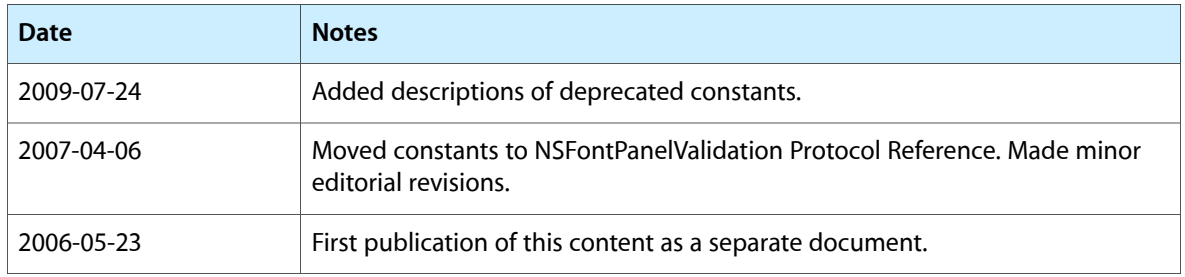

#### **REVISION HISTORY**

Document Revision History